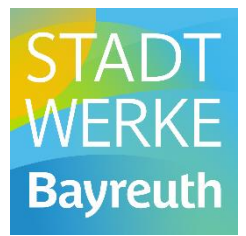

# **Zulieferrichtlinie** Elektrodokumentation

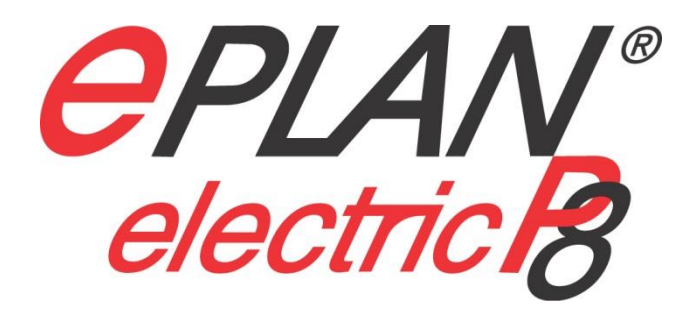

Version 03 / Stand 04.2018

## Inhaltsverzeichnis

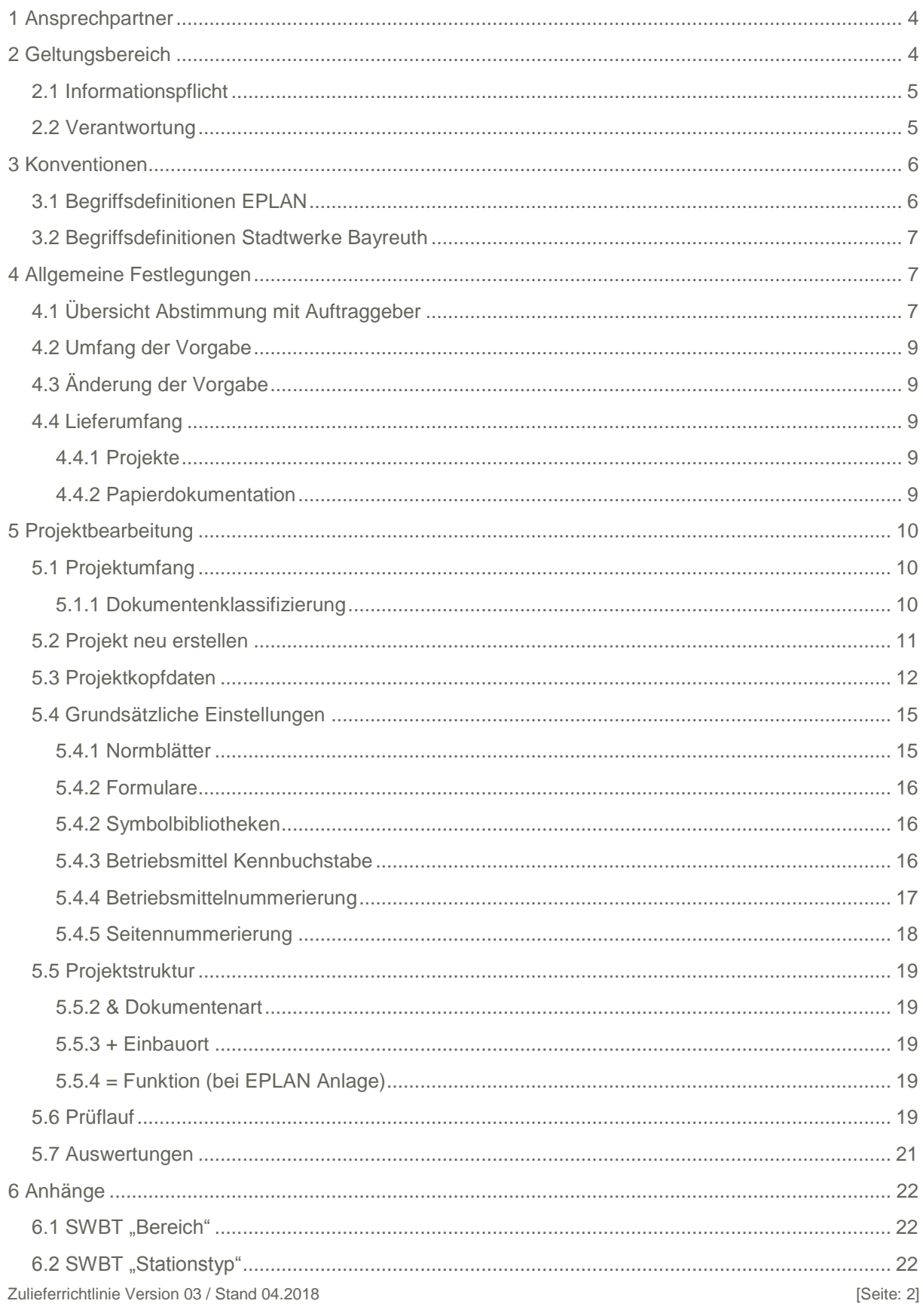

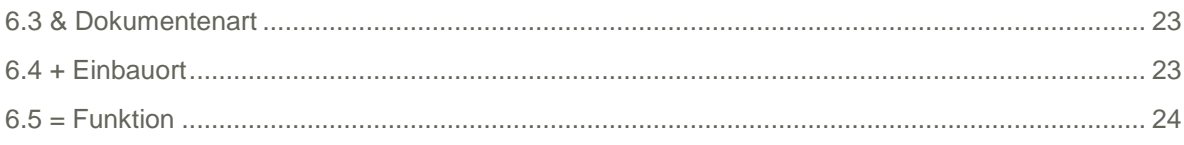

# <span id="page-3-0"></span>**1 Ansprechpartner**

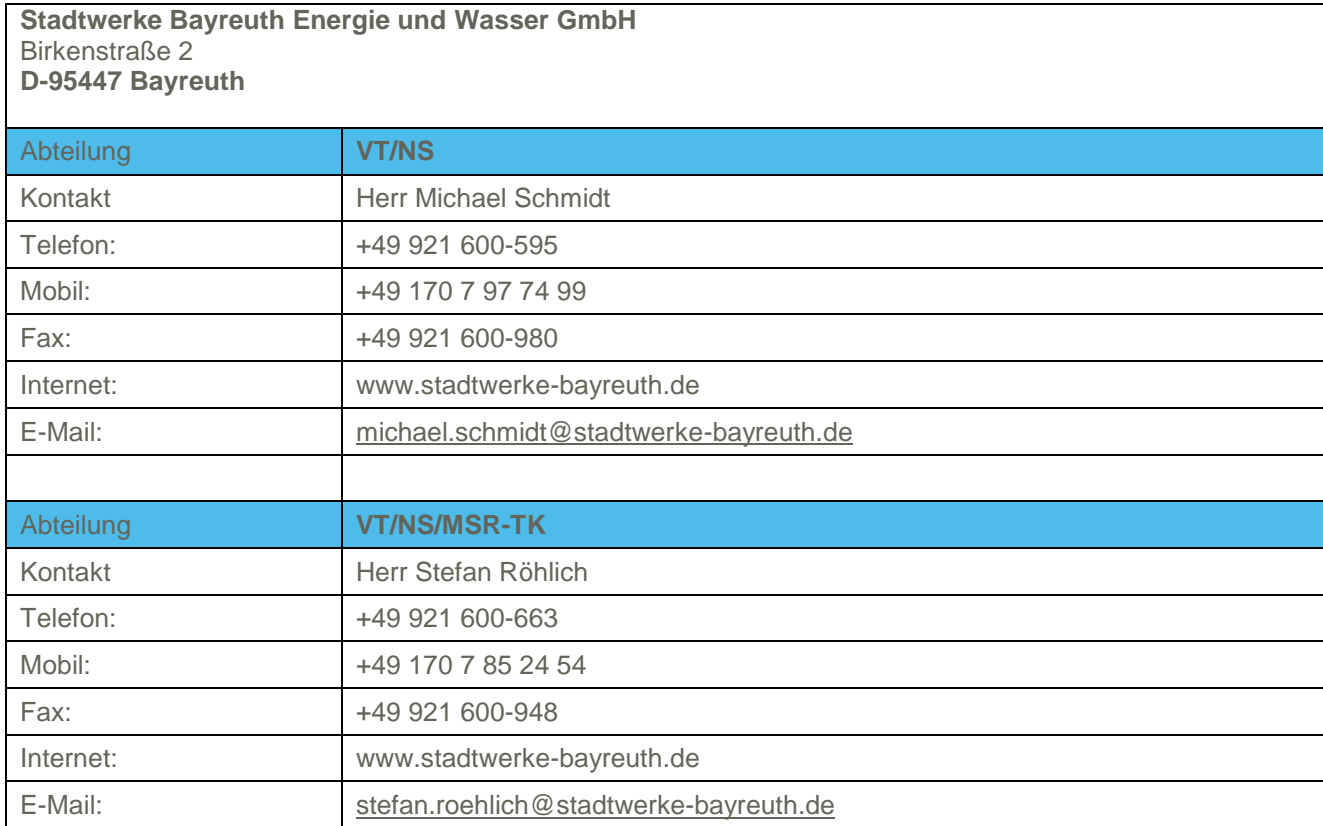

# <span id="page-3-1"></span>**2 Geltungsbereich**

Diese Liefervorschrift ist bindend für jeden Mitarbeiter der Stadtwerke Bayreuth Energie und Wasser GmbH, sowie für alle Lieferanten, die im Bereich der Projektierung "Energie und Wasser" Dokumentationen erstellen und verändern.

Basis und Gültigkeit dieser Zulieferrichtlinie ist die EPLAN Softwareplattform mit den Modulen EPLAN Electric P8.

Die Verwendung von EPLAN 5.70 ist **nicht** zulässig.

Eine reibungslose Weiterbearbeitung von Projekten ist nur durch die Verwendung der von den Stadtwerken Bayreuth freigegebenen EPLAN-Version sichergestellt.

Diese ist von den Projektbeteiligten vor Projektierungsbeginn gemeinsam zu definieren.

Zugelieferte Projekte in einer nicht freigegebenen EPLAN Version führen zur Rücksendung des Projekts zum Lieferanten.

## <span id="page-4-0"></span>**2.1 Informationspflicht**

Jeder Mitarbeiter und Lieferant hat eine Informationspflicht, wenn technische Details nicht ausreichend dokumentiert sind. Eine entsprechende Abstimmung hat mit dem Auftraggeber zu erfolgen.

## <span id="page-4-1"></span>**2.2 Verantwortung**

Die Verantwortung für die Mängelfreiheit von Produkten trägt der Hersteller, die sich aus den gesetzlichen Vorgaben ergibt.

# <span id="page-5-0"></span>**3 Konventionen**

# <span id="page-5-1"></span>**3.1 Begriffsdefinitionen EPLAN**

Folgende Tabelle gibt Aufschluss über die Bedeutung einzelner Begriffe der EPLAN Softwareplattform innerhalb dieses Dokumentes.

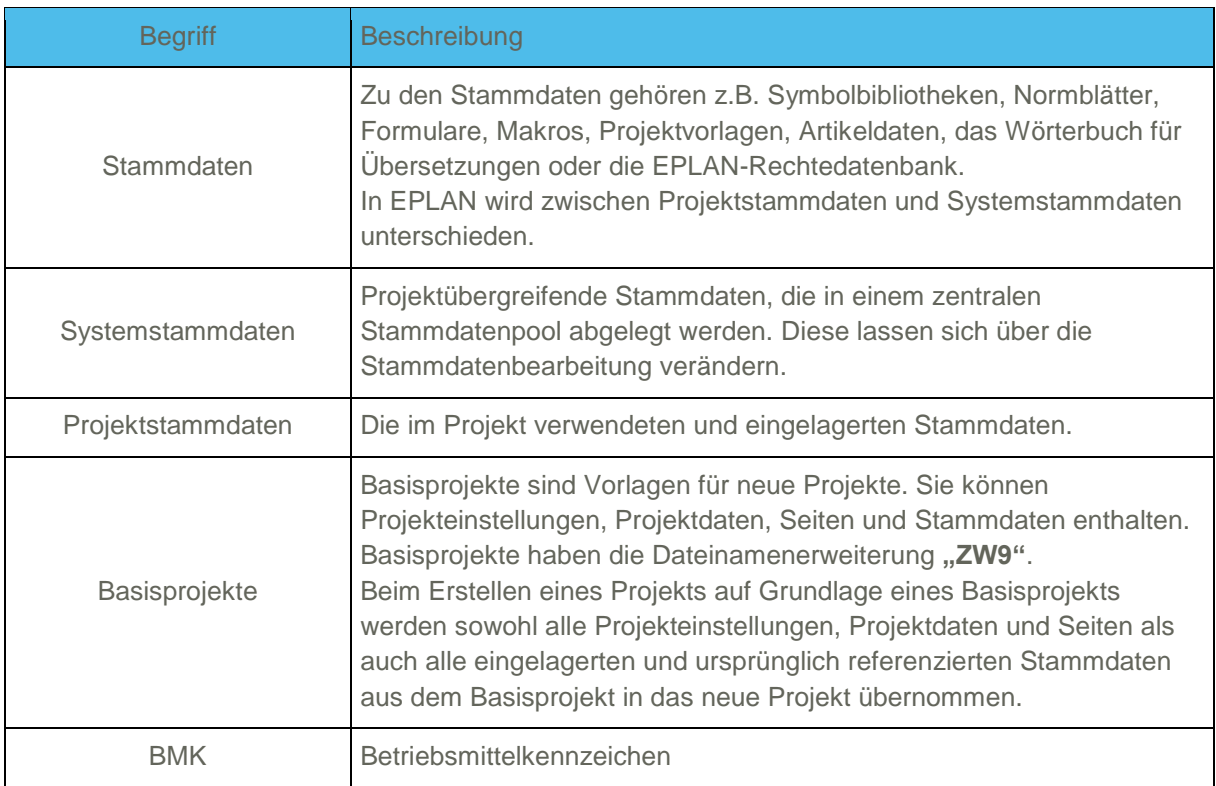

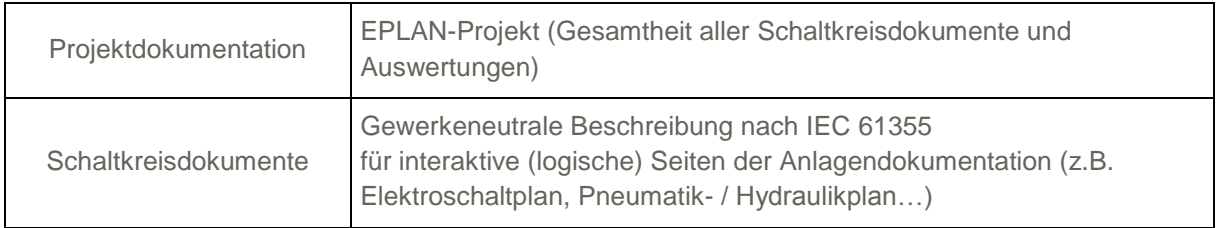

## <span id="page-6-0"></span>**3.2 Begriffsdefinitionen Stadtwerke Bayreuth**

Folgende Tabelle gibt Aufschluss über die Bedeutung einzelner Begriffe der Stadtwerke Bayreuth innerhalb dieses Dokumentes.

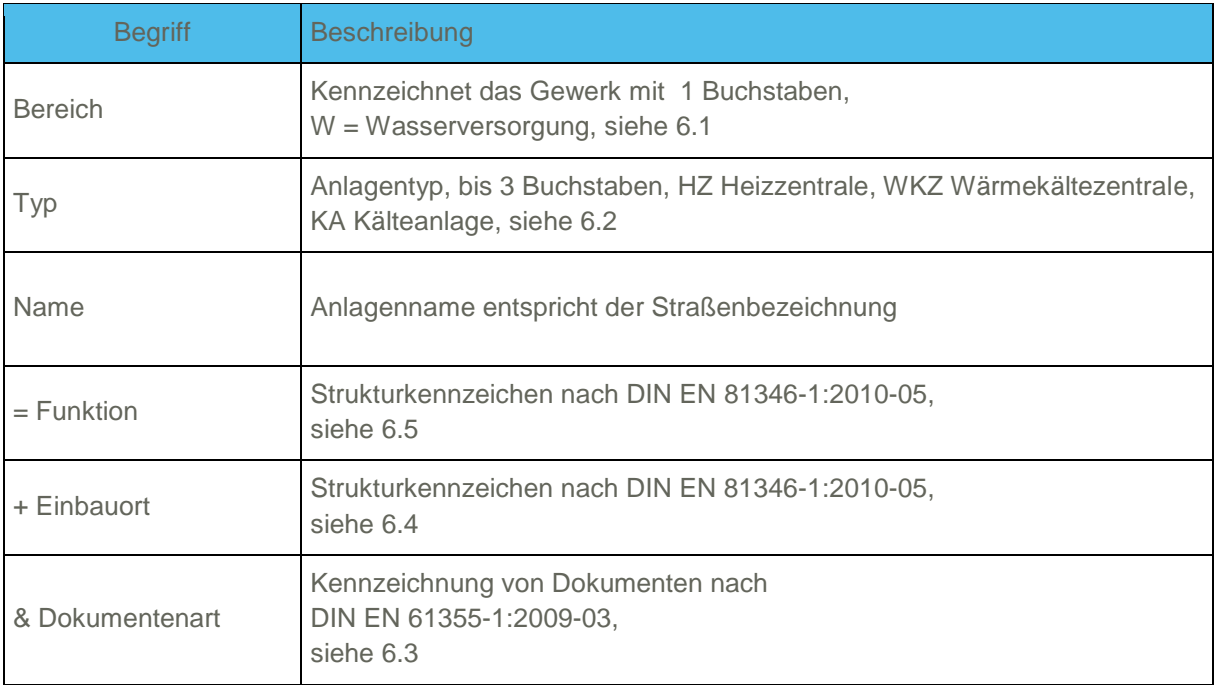

# <span id="page-6-1"></span>**4 Allgemeine Festlegungen**

Diese Vorgaben legen fest, wie EPLAN - Dokumentationen bei und für die Stadtwerke Bayreuth erstellt werden. Lieferanten dürfen nur mit schriftlicher Genehmigung des Auftraggebers von diesen Vorgaben abweichen.

# <span id="page-6-2"></span>**4.1 Übersicht Abstimmung mit Auftraggeber**

Nachfolgend sind die Punkte/Kapitel aufgelistet, die bei einer Projektvergabe mit dem Auftraggeber abzustimmen sind.

Zulieferrichtlinie Version 03 / Stand 04.2018 **[Seite: 7]** [Seite: 7]

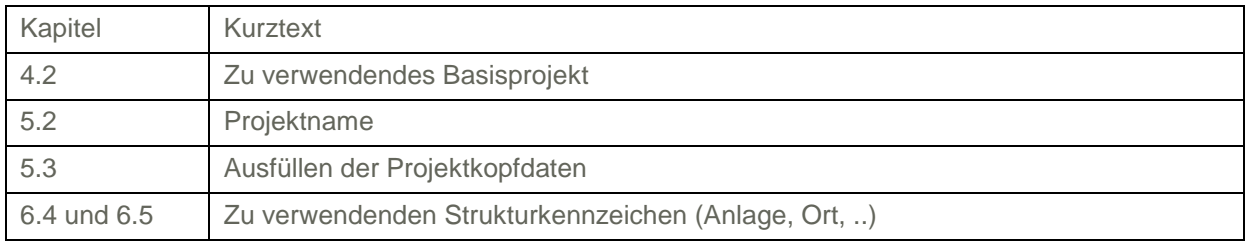

## <span id="page-8-0"></span>**4.2 Umfang der Vorgabe**

- Stadtwerke Bayreuth Zulieferrichtlinie: **Version 03 / Stand 04.2018**
- EPLAN Basisprojekt: **[SWBT]\_Basisprojektvorlage\_2.7\_HF2\_2018\_04\_10.ZW9**

## <span id="page-8-1"></span>**4.3 Änderung der Vorgabe**

Jegliche Änderung der Vorgaben durch Lieferanten ist untersagt und dürfen nur vom Auftraggeber durchgeführt werden.

## <span id="page-8-2"></span>**4.4 Lieferumfang**

#### <span id="page-8-3"></span>**4.4.1 Projekte**

Dem Auftraggeber müssen die vollständigen und bearbeitbaren EPLAN-Projekte als Datensicherung (\*ZW1) und PDF zur Verfügung gestellt werden Diese werden einer Projekteingangskontrolle unterzogen. Abweichungen von den Vorgaben, welche nicht explizit zwischen Auftraggeber und Auftragnehmer vereinbart wurden, führen zur Rücksendung des Projektes an den Auftragnehmer.

#### <span id="page-8-4"></span>**4.4.2 Papierdokumentation**

Zu erstellen sind:

- Ausdruck EPLAN-Projekt
- Bedienungsanleitungen
- Handbücher

in **2-facher** Ausfertigung.

# <span id="page-9-0"></span>**5 Projektbearbeitung**

## <span id="page-9-1"></span>**5.1 Projektumfang**

#### <span id="page-9-2"></span>**5.1.1 Dokumentenklassifizierung**

Der Anwendungsbereich der Norm DIN EN 61355:2009-03 "Klassifikation und Kennzeichnung von **Dokumenten für Anlagen, Systeme und Einrichtungen"** ist für die gesamte technische Dokumentation im Lebenszyklus technischer Produkte, einschließlich der nichttechnischen Dokumente aus dem Engineeringprozess vorgesehen. Die wichtigsten Dokumentenarten sind im Basisprojekt hinterlegt.

Grundsätzlich müssen alle Projekte der Stadtwerke Bayreuth folgenden Umfang aufweisen. Die nachfolgende tabellarische Aufstellung dient lediglich der Übersicht und spiegelt nicht die tatsächliche Reihenfolge / Kennzeichenposition in der Projektdokumentation wieder.

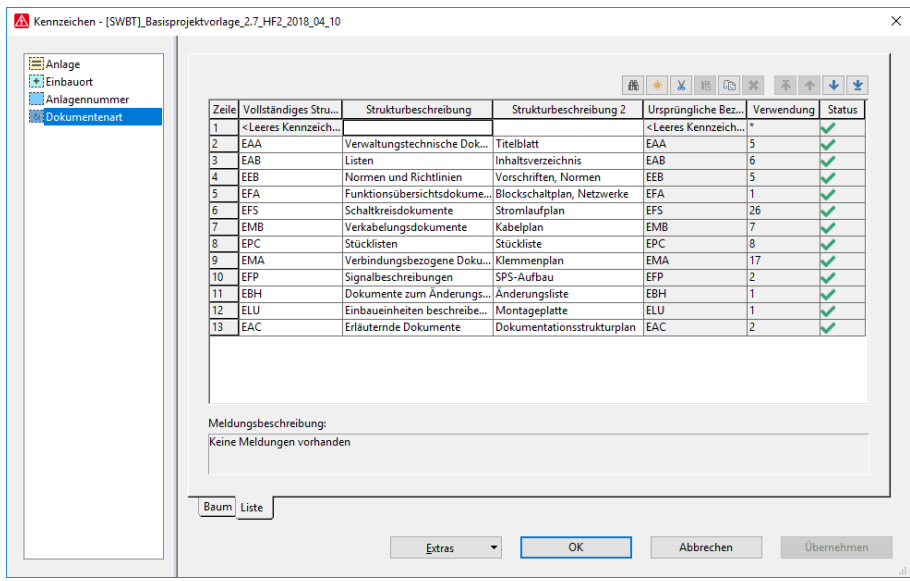

*Bild 1 / Dokumentenklassifizierung*

### <span id="page-10-0"></span>**5.2 Projekt neu erstellen**

Die Benennung der EPLAN-Projekte unterliegt folgender Regelung:

Bereich und Stationstyp und Straße. Die 3 Felder werden durch Unterstrich verbunden. Als Sonderzeichen ist nur der Unterstrich zulässig.

Beispiel:

F\_HZ\_Kolpingstrasse\_7

Fernwärme, Heizzentrale, Kolpingstraße 7

Projekte werden grundsätzlich über den letzten Ausgabestand des versionsbezogenen Basisprojektes über das Menü "Projekt > Neu..." erstellt.

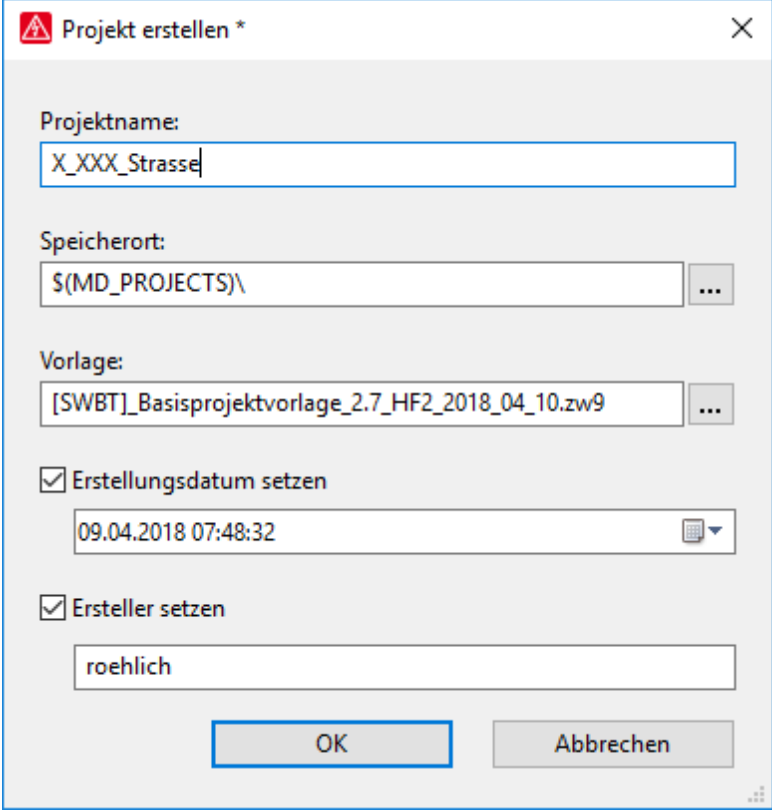

*Bild 2 Projekt erstellen*

Die Basisprojekte enthalten im Dateinamen Versionsinformationen zum Basisprojekt selbst, als auch unter welcher EPLAN-Version diese erstellt wurden.

[SWBT]\_Basisprojektvorlage\_2.7\_HF2\_2018\_04\_10.zw9

Für die Stadtwerke Bayreuth gültiges Basisprojekt Version 3.0 der EPLAN-Version 2.7 / Hotfix 2

Das zu verwendende Basisprojekt ist mit dem Auftraggeber festzulegen. Ko

Die Projektneuerstellung durch Kopie eines Bestandsprojektes ist grundsätzlich nicht zulässig. Nur durch Verwendung der gültigen Basisprojekte kann sichergestellt werden, dass alle aktuellen Projekteinstellungen der Stadtwerke Bayreuth eingehalten werden. Dies betrifft z.B. aktuelle Projektinformationen, veränderte Stammdaten wie Formulare, Symbole, Prüfläufe usw.

## <span id="page-11-0"></span>**5.3 Projektkopfdaten**

Beispiel:

Die zwingend auszufüllenden Projektinformationen sind in der nachfolgenden Tabelle festgelegt und in der Basisprojektvorlage mit [……] gekennzeichnet.

Wenn eine definierte Anzahl von Buchstaben vorgeben ist, dann werden als Platzhalter ein oder mehrere "X" verwendet.

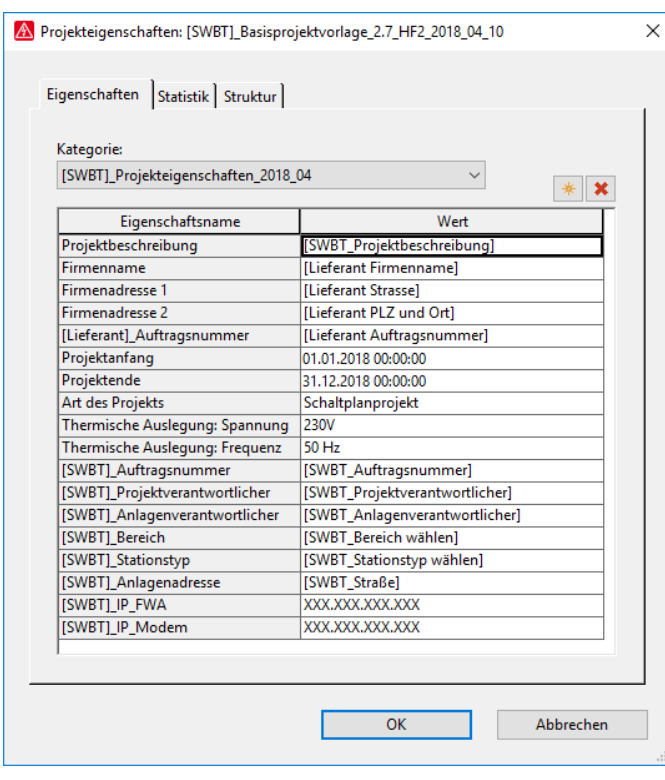

*Bild 3 Projekteigenschaften*

| Eigenschaft                | <b>Beschreibung</b>                                 |
|----------------------------|-----------------------------------------------------|
| Projektbeschreibung        | Klartextinformation zur Beschreibung des Projektes. |
| <b>Firmenname</b>          | Lieferant Firmenname                                |
| Firmenadresse 1            | Lieferant Straße                                    |
| <b>Firmenadresse 2</b>     | Lieferant PLZ und Ort                               |
| [Lieferant]_Auftragsnummer | Auftragsnummer Lieferant                            |
| Projektanfang              | Datum Projektanfang                                 |
| Projektende                | Datum Projektende                                   |
| <b>Art des Projektes</b>   | Schaltplanprojekt                                   |

Zulieferrichtlinie Version 03 / Stand 04.2018 [Seite: 13]

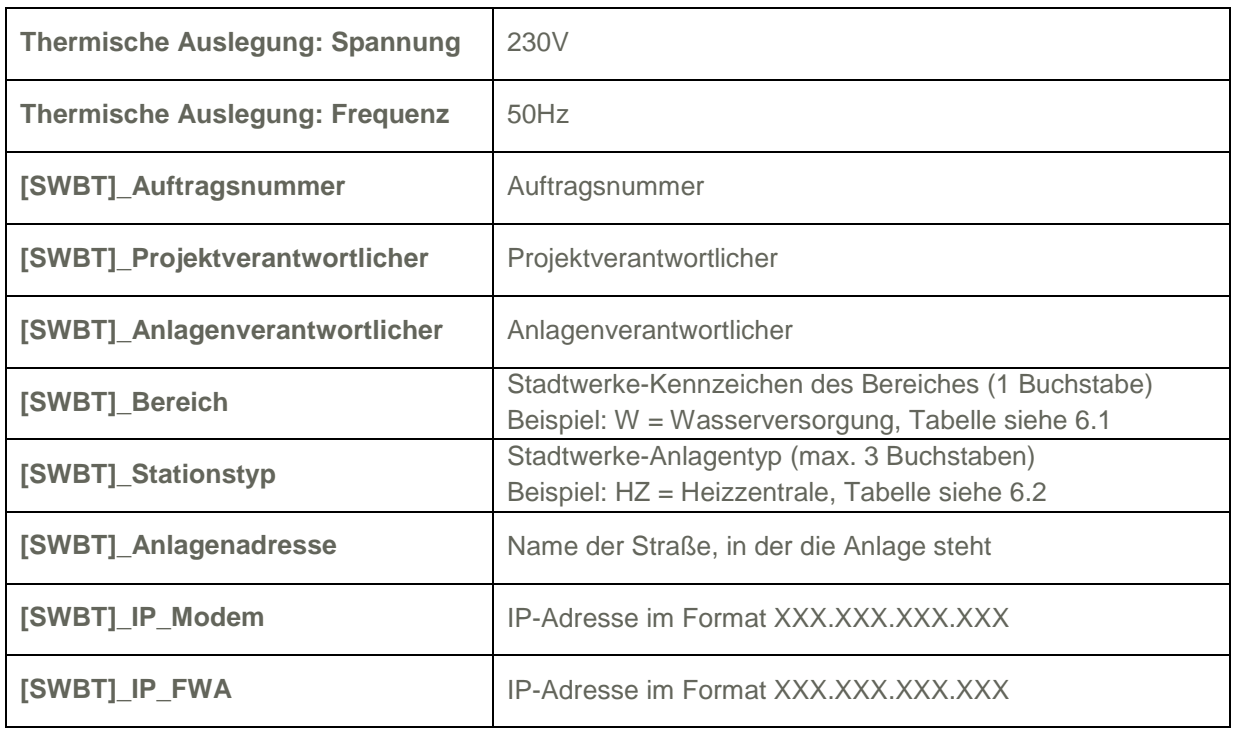

Alle mit Eigenschaften mit **[SWBT]\_\*** werden dem Auftragnehmer durch den Auftraggeber genannt. Die Firmendaten (Firmenname, Firmenadresse 1 und 2) und [Lieferant]\_Auftragsnummer füllt der Auftragnehmer.

An allen Projekten müssen die von den Stadtwerken Bayreuth definierten Eigenschaften gefüllt werden. Aus Gründen der Übersichtlichkeit wurde hierzu ein Eigenschaftsschema "[SWBT]\_Projekteigenschaften\_2018\_04" definiert, welches im Abschnitt "Kategorie" ausgewählt werden kann.

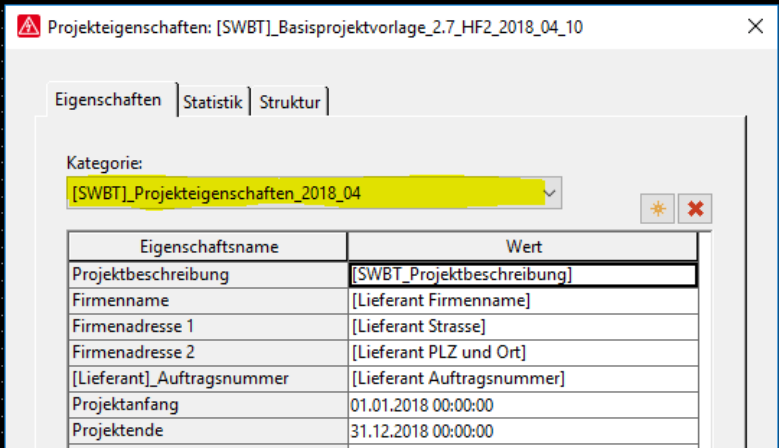

*Bild 4 Projekteigenschaften*

## <span id="page-14-0"></span>**5.4 Grundsätzliche Einstellungen**

#### <span id="page-14-1"></span>**5.4.1 Normblätter**

Alle grundsätzlich freigegebenen Normblätter sind im Basisprojekt eingelagert. Es dürfen ausschließlich Normblätter aus dem Basisprojekt gewählt werden.

**Das Einlagern eigener bzw. das Verändern bestehender Normblätter ist untersagt!**

Über die Taste [U] oder alternativ über das Menü "Ansicht > Unsichtbare Elemente" können die, als unsichtbar deklarierten Elementen angezeigt werden.

Im Normblatt befinden sich diese am linken Seitenrand und definieren die Höhe der Symbole. Die Höhenvorgaben müssen eingehalten werden.

L1, L2, L3 und ABS kennzeichnen die Positionen der Abbruchstellen.

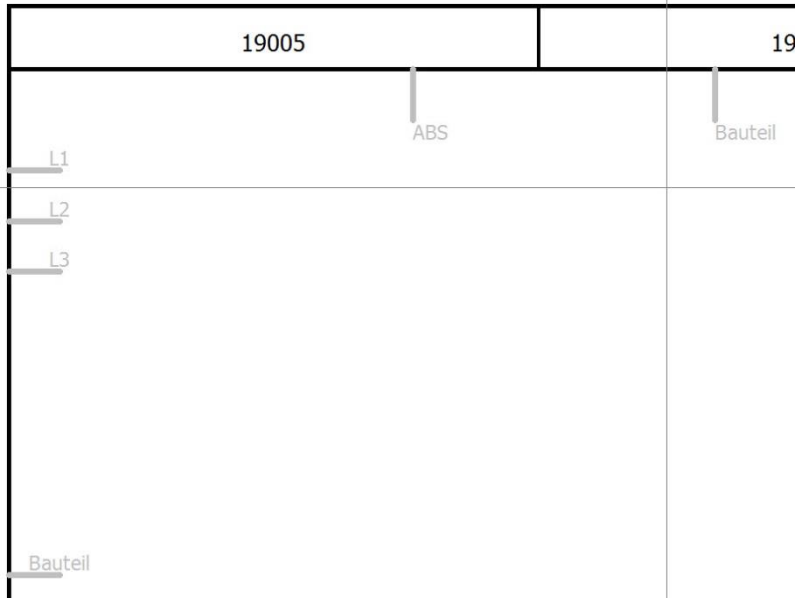

*Bild 5*

#### <span id="page-15-0"></span>**5.4.2 Formulare**

Alle grundsätzlich freigegebenen Formulare sind im Basisprojekt eingelagert. Es dürfen ausschließlich Formulare aus dem Basisprojekt gewählt werden.

**Das Einlagern eigener bzw. das Verändern bestehender Formulare ist untersagt!**

Über die Taste [U] oder alternativ über das Menü "Ansicht > Unsichtbare Elemente" können die als unsichtbar deklarierten Elementen angezeigt werden.

#### <span id="page-15-1"></span>**5.4.2 Symbolbibliotheken**

Alle grundsätzlich freigegebenen Symbolbibliotheken sind im Basisprojekt eingelagert.

Der Einsatz von selbst erstellen Symbolbibliotheken ist nicht erlaubt.

Zur Verwendung kommen ausschließlich die im Basisprojekt vorgegebenen Bibliotheken. Symbolbibliotheken dürfen nicht erweitert werden.

Fehlen Symbole, so werden diese mit Gerätekasten und Geräteanschlüssen dargestellt. Dazu können auch Grundsymbole aus der Spezialbibliothek genutzt werden.

#### <span id="page-15-2"></span>**5.4.3 Betriebsmittel Kennbuchstabe**

Die Kennbuchstaben der Betriebsmittel werden nach DIN EN 81346-2:2010-05, Tabelle 1 nach dem vorgesehenen Zweck bzw. der Aufgabe des Objektes ermittelt. Es wird nur die Hauptklasse verwendet. Die Unterklasse wird nicht genutzt.

#### <span id="page-16-0"></span>**5.4.4 Betriebsmittelnummerierung**

Für die Betriebsmittelnummerierung wird die Funktion = (bei EPLAN Anlage) und der Einbauort +, beide identifizierend genutzt. Die Seitenvorziffer wird dem Betriebsmittel vorangestellt.

Hinweis: Unterseiten sind nicht zulässig.

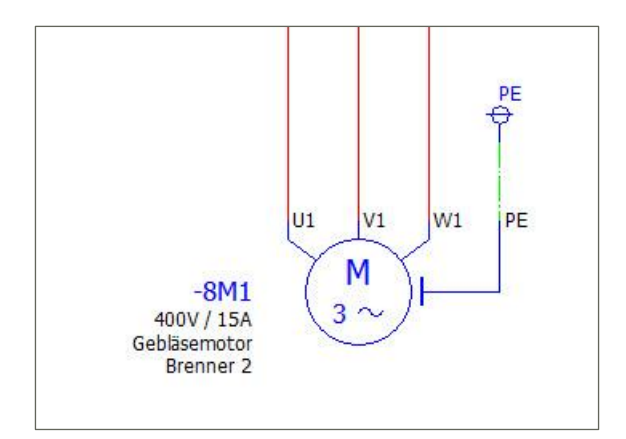

#### *Bild 6 Betriebsmittelnummerierung*

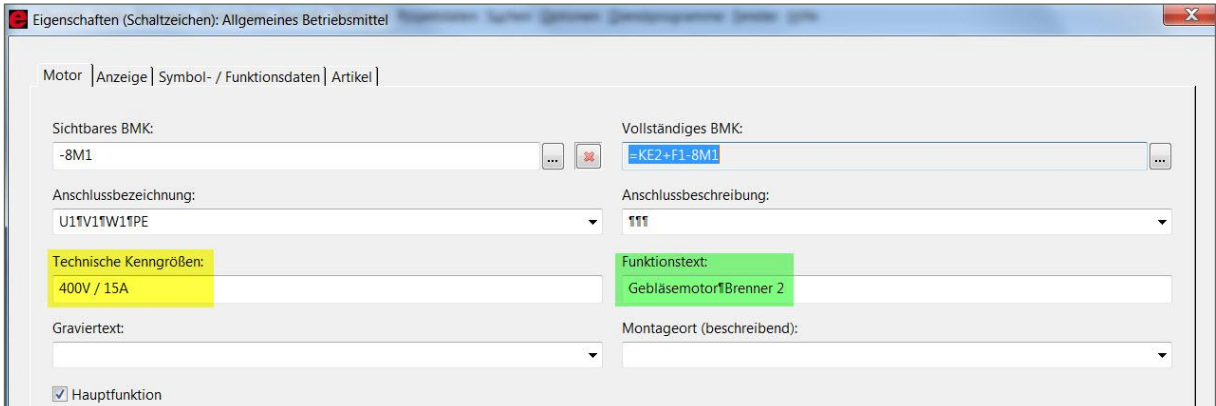

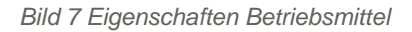

Die Felder "Technische Kenngröße" und "Funktionstext" sind auszufüllen. Weiterhin sind am Betriebsmittel Artikel zu hinterlegen.

Die Betriebsmittelnummerierung (Online und Offline) ist in dem Projekt mit Seite, BMK und Zähler eingestellt. Weiterhin wird der Kennbuchstabensatz "IEC81346" verwendet. Es wird nur die **Hauptklasse** verwendet. Der zweite Buchstabe (Unterklasse) wird nicht benutzt.

#### <span id="page-17-0"></span>**5.4.5 Seitennummerierung**

Im Seitennavigator ist die Funktion = (bei EPLAN Anlage) identifizierend eingestellt. Daher werden die Seiten im Einbauort (z.B. +F1) funktionsbezogen (z.B. =SPGV) durchnummeriert. Unterseiten (1.1 oder 1.a) sind nicht zulässig.

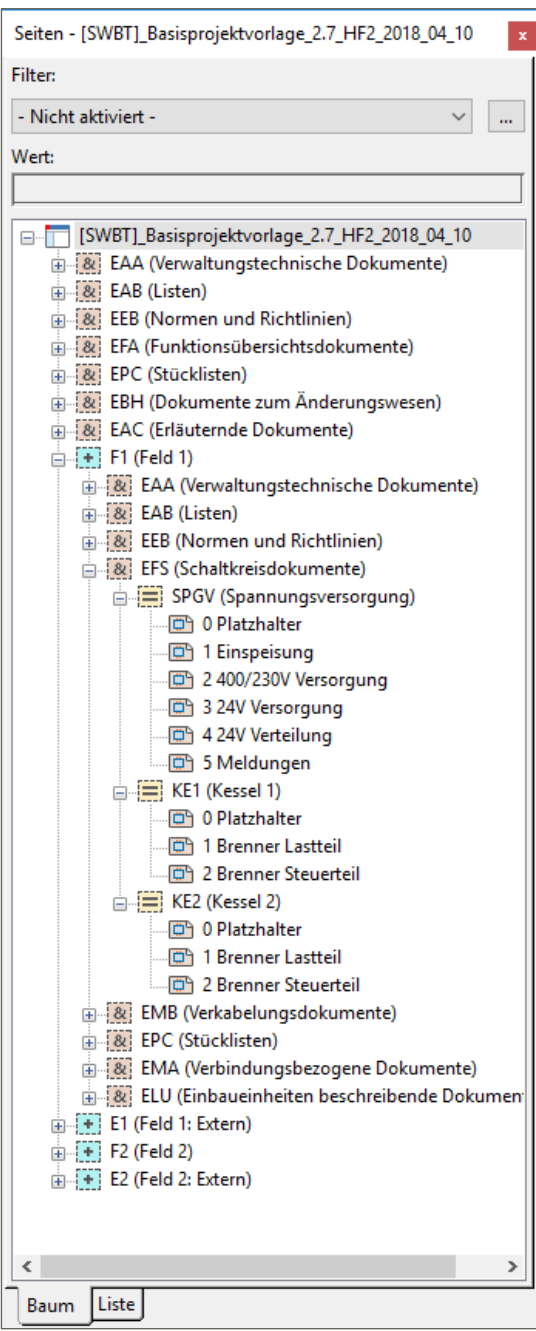

*Bild 8 Seitennummerierung*

## <span id="page-18-0"></span>**5.5 Projektstruktur**

5.5.1 Strukturreihenfolge

Im Seitennavigator ist die Reihenfolge definiert.

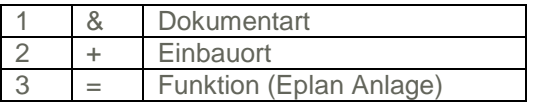

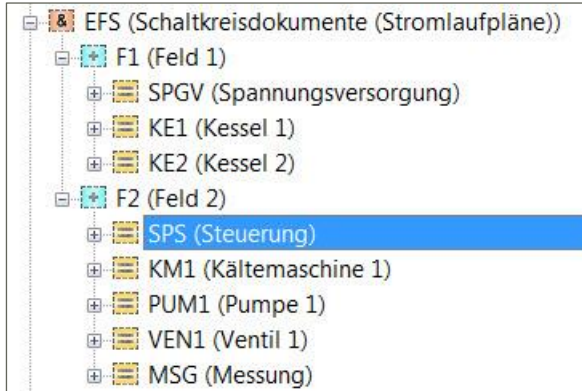

*Bild 9 Projektstruktur*

#### <span id="page-18-1"></span>**5.5.2 & Dokumentenart**

Die Dokumentenarten sind im Anhang 3 definiert. Erweiterungen der Dokumentenart sind mit dem Auftraggeber und den festgelegten Ansprechpartnern abzustimmen.

#### <span id="page-18-2"></span>**5.5.3 + Einbauort**

Die Einbauorte sind im Anhang 4 definiert. Erweiterungen der Einbauorte sind mit dem Auftraggeber und den festgelegten Ansprechpartnern abzustimmen.

#### <span id="page-18-3"></span>**5.5.4 = Funktion (bei EPLAN Anlage)**

Die Funktionen sind im Anhang 5 definiert. Erweiterungen der Funktionen sind mit dem Auftraggeber und den festgelegten Ansprechpartnern abzustimmen.

## <span id="page-18-4"></span>**5.6 Prüflauf**

In der Projektvorlage ist ein "[SWBT]\_Prueflauf\_2018\_04" Prüflauf enthalten. Dieser muss bindend verwendet werden und darf nicht verändert werden.

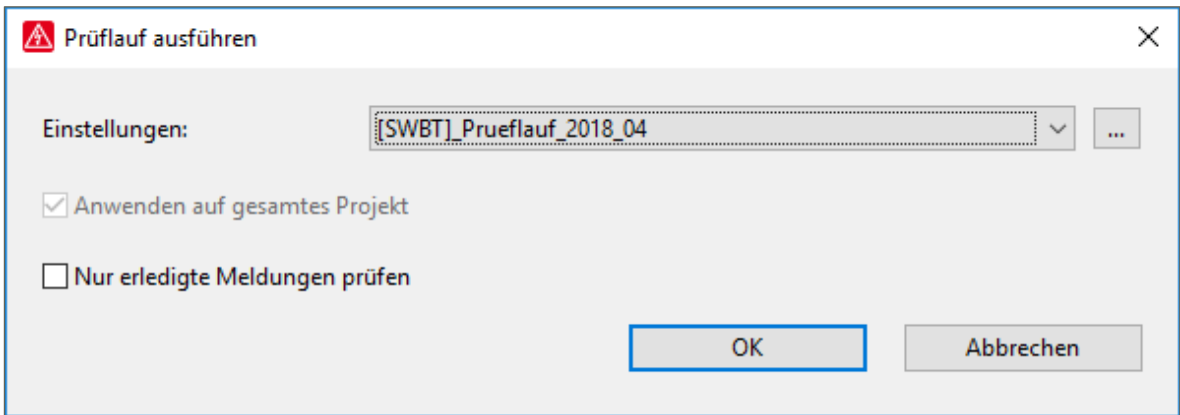

*Bild 10 Prüflauf*

Das Projekt darf **keine Fehler und Warnungen** enthalten. Hinweise werden akzeptiert.

## <span id="page-20-0"></span>**5.7 Auswertungen**

In der Projektvorlage ist eine Auswertungsvorlage hinterlegt.

|                | Auswertungen Vorlagen                            |
|----------------|--------------------------------------------------|
|                | B                                                |
| $\Box$         | [SWBT]_Basisprojektvorlage_2.5.4.9380_2015_10_29 |
| $\overline{+}$ | Artikelstückliste                                |
|                | Artikelsummenstückliste                          |
|                | Inhaltsverzeichnis                               |
| E<br>圧         | Kabelplan                                        |
| $\overline{+}$ | Kabelübersicht                                   |
|                | Klemmenleistenübersicht                          |
| B<br>Ŧ         | Klemmenplan                                      |
| 듣<br>Ŧ         | Schaltschranklegende                             |
| 厈              | Strukturkennzeichenübersicht                     |
| 审              | Titel- / Deckblatt                               |

*Bild 11 Auswertungsvorlage*

Über "Projekt auswerten" werden die Auswertungen ausgeführt und strukturiert abgelegt.

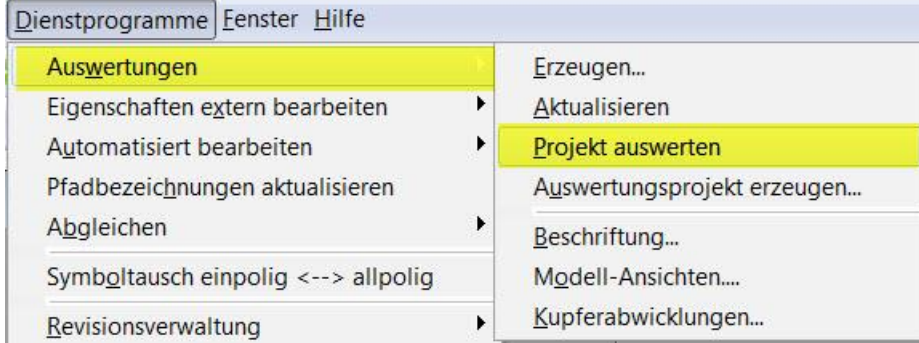

*Bild 12 Projekt auswerten*

# <span id="page-21-0"></span>**6 Anhänge**

# <span id="page-21-1"></span>6.1 SWBT "Bereich"

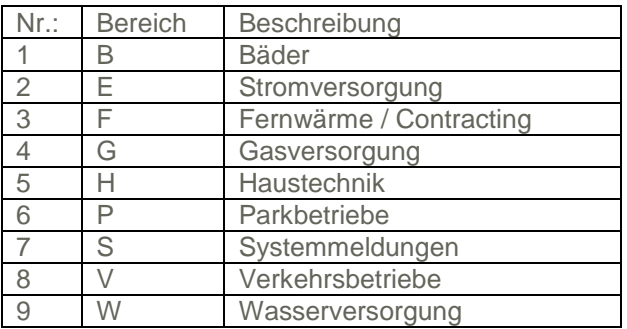

# <span id="page-21-2"></span>**6.2 SWBT** "Stationstyp"

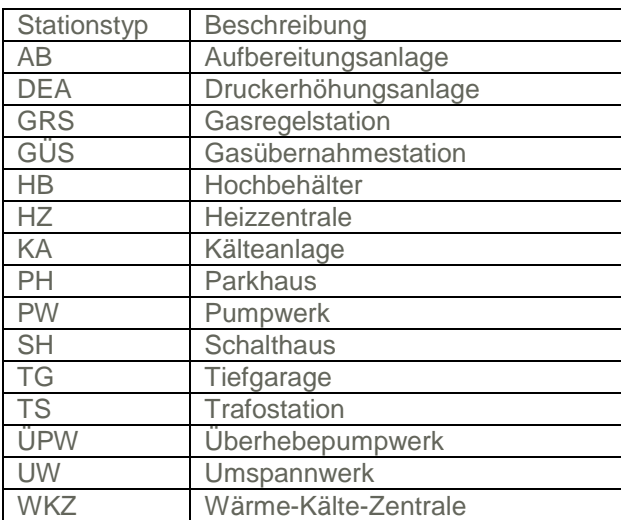

## <span id="page-22-0"></span>**6.3 & Dokumentenart**

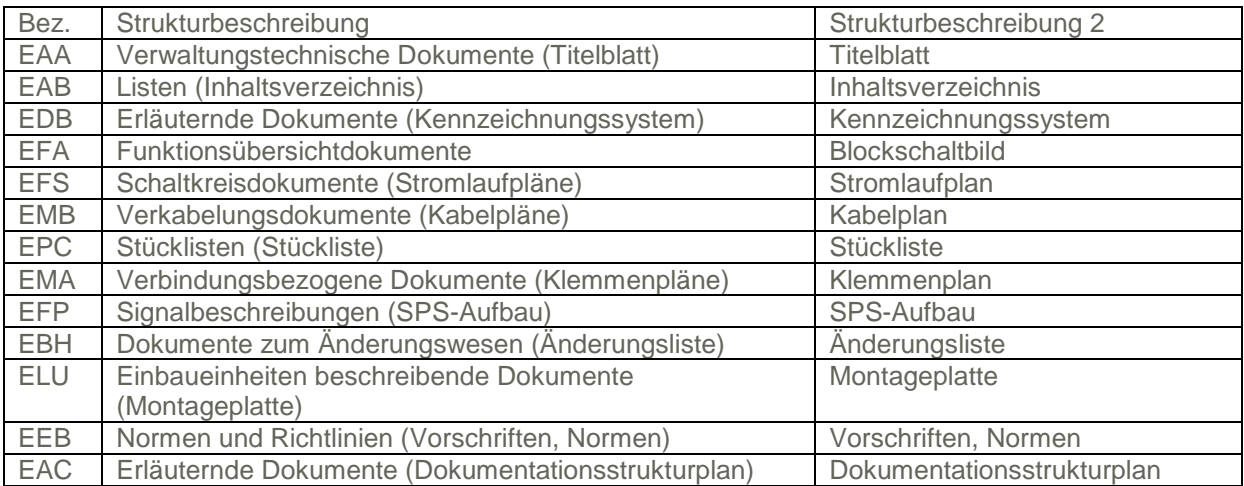

Die Strukturbeschreibung wird im Seitennavigator angezeigt. Die Strukturbeschreibung 2 wird am Normblatt angezeigt.

## <span id="page-22-1"></span>**6.4 + Einbauort**

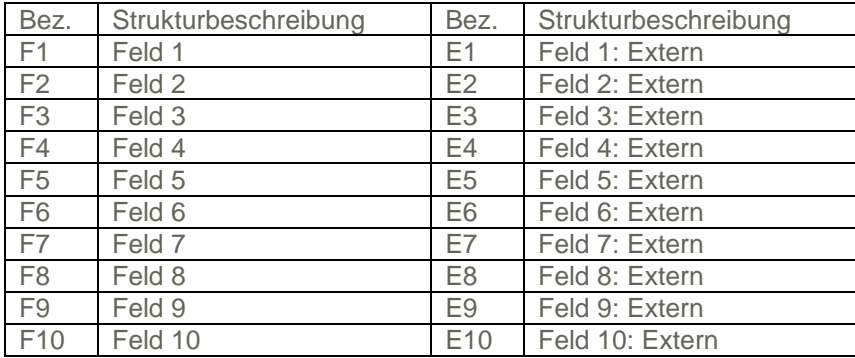

## <span id="page-23-0"></span>**6.5 = Funktion**

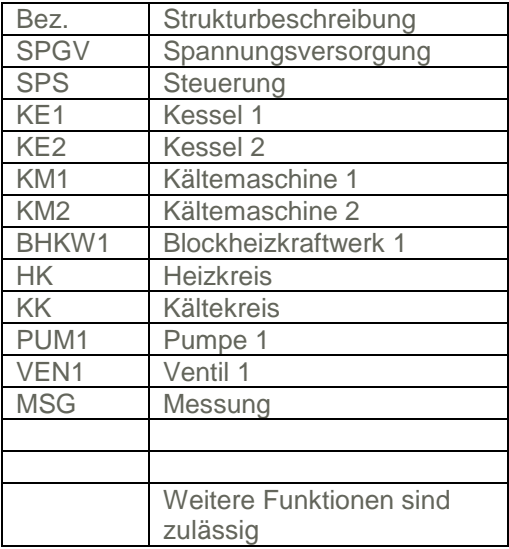